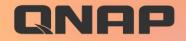

# **Qsync 5.0**

### **Space-Saving Mode**

enhances file synchronization from NAS to devices only when needed

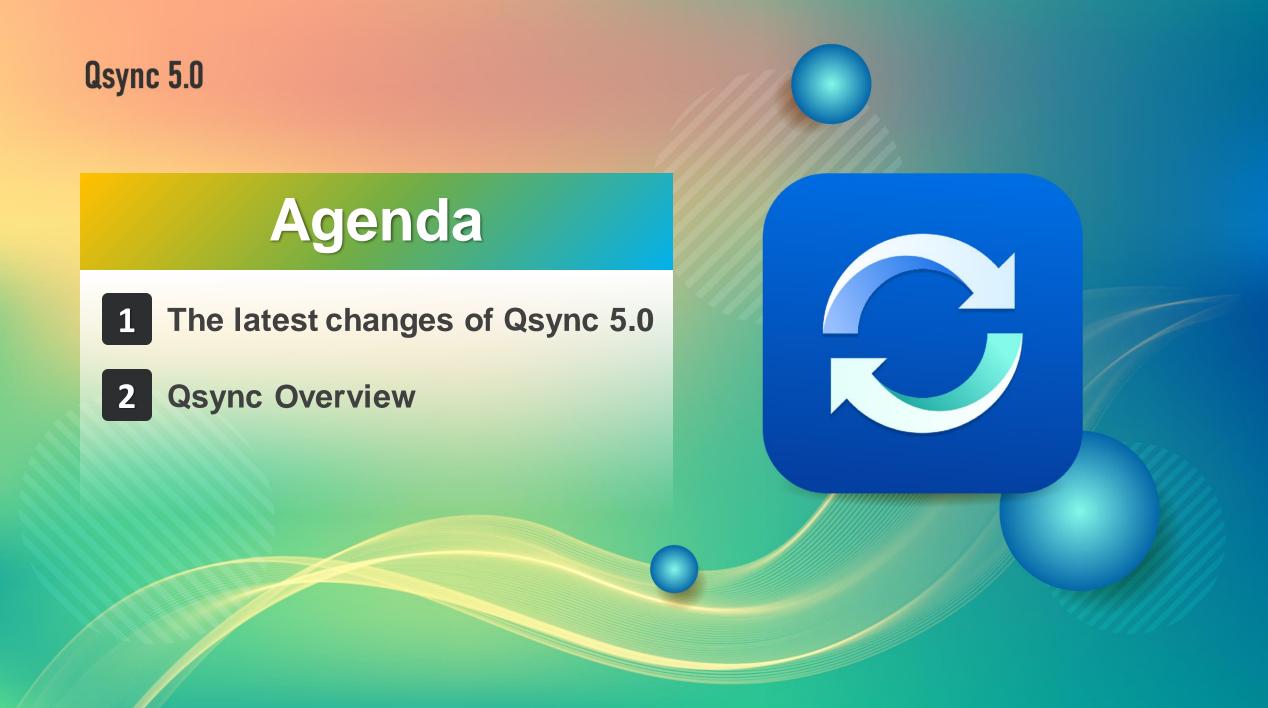

### The latest release of Qsync 5.0 Windows & macOS space-saving mode!

Similar to Dropbox SmartSync that is only available to paid users.

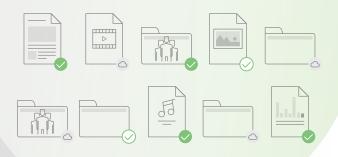

| ← → ~ ↑ 🔒 > S        | am > Qsync > PPT for live broadcast                                           |         |                                                             |                 | √ ē              |    |
|----------------------|-------------------------------------------------------------------------------|---------|-------------------------------------------------------------|-----------------|------------------|----|
|                      | 24種 ^ (1) (1) (1) (1) (1) (1) (1) (1) (1) (1)                                 | 狀態      | 修改日期                                                        | 類型              | 大小               |    |
| ▶ 快速存取               | № 2019_04_09-直播_中文-QuAI-軟體應用教學:使用-QTS-與-Tensorflow-在-TS-288                   | Ø       | 2020/12/21 下午 11:17                                         | Microsoft Power | 30,762           | KB |
|                      | 晃回 🎢 🔂 2019 05 16 OpenVINO ONAP IEL Intel-中文-20190516 pptx                    |         | 2020/12/21 下午 11:17                                         | Microsoft Power | 20,064           | KB |
| 👆 下載 🛛 🖈             | № 20191226_VJBOD Cloud 區塊型雲網關_(EN).pptx                                       | $\odot$ | 2019/12/26 下午 04:25                                         | Microsoft Power | 82,848           | K  |
| 🔮 文件 🛛 🖈             | 😰 20200319-QTS-4.4.2-儲存管理介紹-ENG-sam03-1.pptx                                  | $\odot$ | 2020/9/25 上午 06:26                                          | Microsoft Power | 60,965           | К  |
| 📰 圖片 🛛 🖈             | 🔁 20200612 Qsync CHT (sam tmp 0512).pptx                                      | $\odot$ | 2020/6/7 上午 11:53                                           | Microsoft Power | 74,685           | К  |
| Greative Cloud Files | 🔁 20200612 Qsync CHT tmp 0609.pptx                                            | $\odot$ | 2020/6/9 下午 11:03                                           | Microsoft Power | 49,457           | K  |
| Creative Cloud Files | 🔁 20200612 Qsync Eng (sam tmp 0608).pptx                                      | $\odot$ | 2020/6/7 上午 11:53                                           | Microsoft Power | 74,685           | К  |
| len OneDrive         | 🔁 20200612 Qsync Eng tmp 0609.pptx                                            | $\odot$ | 2020/6/9 下午 11:03                                           | Microsoft Power | 49,457           | К  |
| 0.000                | 20200904-QuObjects_cht.pptx                                                   | $\odot$ | 2020/11/15 下午 11:27                                         | Microsoft Power | 16,015           | K  |
| 🧕 Qsync              | 20200904-QuObjects_en.pptx                                                    | 0       |                                                             | Microsoft Power | 14,521           | K  |
| 💻 本機                 | 😰 20200916_TS-h2490FU_EN.pptx 開啟(O)                                           |         | 0/10/1 下午 12:41                                             | Microsoft Power | 208,964          | K  |
| 📜 3D 物件              | 😰 20200925_TVS-h1288X_h1688X_E 新增(N)                                          |         | 0/10/1 下午 12:39                                             | Microsoft Power | 70,626           | K  |
| ↓ 下載                 | new 20200925_TVS-h1288X_h1688X直 列印(P)                                         |         | 0/10/1 下午 12:40                                             | Microsoft Power | 75,059           | k  |
| ● → → →              | 😰 20201027_TS-h973AX_QNAP_ZH.; 顧示(H)                                          |         | 0/11/15 下午 10:45                                            | Microsoft Power | 40,674           | k  |
|                      | 🔁 20201030 QuFirewall Eng 1024.pp 🥑 Qsync                                     |         | > 0/12/6 下午 06:29                                           | Microsoft Power | 28,207           | k  |
| ♪ 音樂                 | 20201030 QuFirewall Eng tmp 102     Space-Saving Mode                         |         | Always keep or                                              | a this davisa   |                  | ł  |
| 📃 桌面                 | 20201117_TS-h3088XU-RP_QNAP                                                   |         | <ul> <li>Aiways keep of</li> <li>Locally availab</li> </ul> |                 | <mark>5</mark> 1 | k  |
| ▶ 圖片                 | 😰 20201912 QuFirewall CHT tmp 10( 🧕 使用 Skype 分享                               |         |                                                             |                 |                  | К  |
| 📲 影片                 | 🔁 20201912 QuFirewall CHT tmp 10; 💐 掃描選取項目中的病毒(S)                             |         | Free up space                                               | but keep on NAS | <mark>5</mark>   | K  |
| 🏪 本機磁碟 (C:)          | 📭 OpenVINO-Workflow-Consolidati 🖄 分享                                          |         | Learn more                                                  |                 | -                | K  |
| A 1975               | Qsync 中文簡報_0608.pptx 開啟檔案(H)                                                  |         | > 0/5/8 N+ 12:01                                            | Microsoft Power | 16,843           | K  |
| 💣 網路                 | IS-h686_h886直播_EN_0616.pptx 授與存取權給(G)                                         |         | > 0/9/25 上午 12:29                                           | Microsoft Power | 37,915           | K  |
|                      | № TS-h2490FU_20200721_ZH_David 加到壓縮檔(A)                                       |         | 0/10/1 下午 12:41                                             | Microsoft Power | 211,791          | K  |
|                      | Wirtualization-Station-3.5-英文.ppt     Intra 1/20200916 TS-b2490FLL EN rar"(□) |         | 0/11/15 下午 11:15                                            | Microsoft Power | 5,323            | K  |

# The improvements made possible by Space-Saving Mode

No longer have to worry about your storage space on computers and laptops is not enough even have too much team data. The space-saving mode allows you to view all files in the paired folder but without synchronize to your devices. For the projects with frequent data changes or the folders that are paired for the first time, there is no need to wait for synchronization to complete one by one. Reduce unnecessary synchronization amount and speed up operation experience.

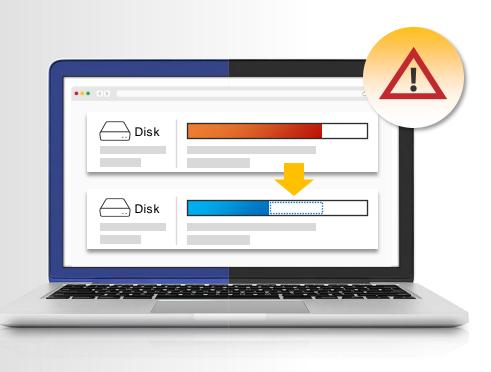

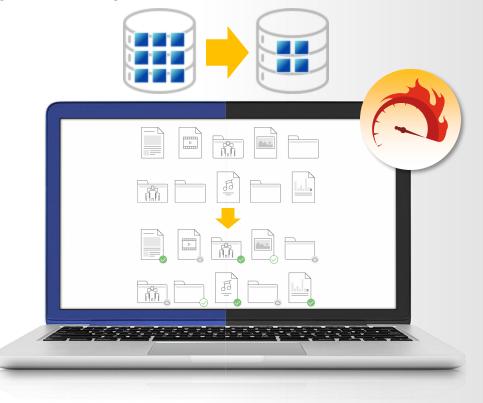

**Qsync 5.0** 

# Qsync Overview

### Why do you need Qsync?

My phone is almost full; do I have to pay for iCloud / Google Drive? (The photo upload of Qsync iOS will be supported soon in next version, of let Qfile app instead before release.)

PC/laptop space is not enough but plugging/unplugging a portable hard drive is a hassle. And putting data on the cloud is not only slow but costs money for more space. How can I pass the work I've done to colleagues for further processing?

My family always asks what to do when there is not enough space on their mobiles. Can my NAS be used by the whole family? How can I share travel photos with everyone?

How can I synchronize my daily work to the NAS for safekeeping?

How can the team members synchronize their activities to the same place and share the entire data with everyone?

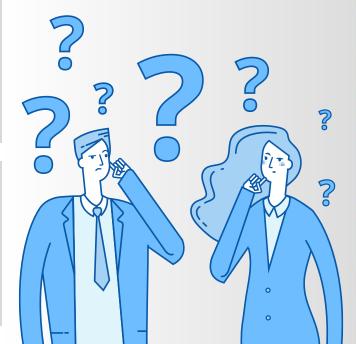

# Cross-device file sync for individuals and teams

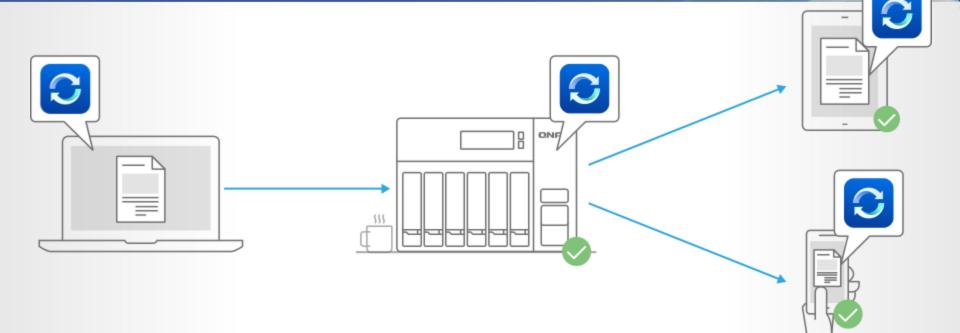

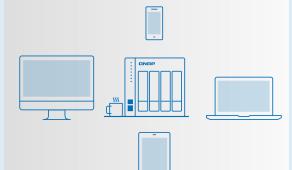

If you own many devices, any file changed on one device will be automatically synchronized with the others.

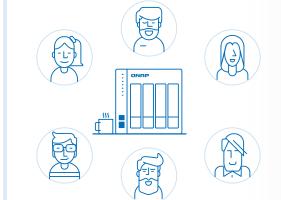

For team works, any file changed will be automatically distributed to your teams' devices, accelerating and streamlining your workflows.

# User Scenario Personal

Upload photos to NAS via Qsync, immediately saving storage space on your phone and easily sharing photos with your family and more friends.

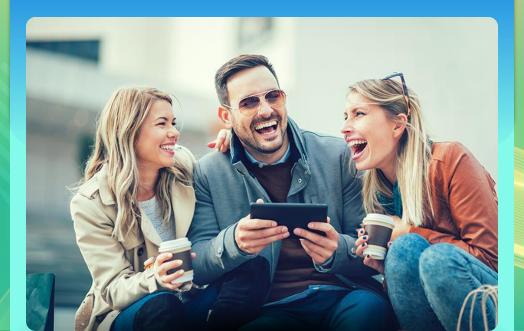

#### Individual user

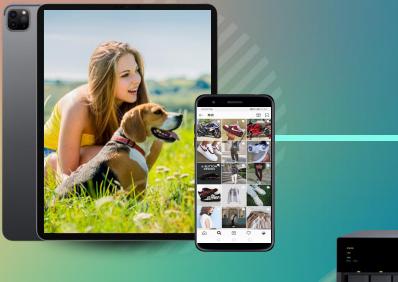

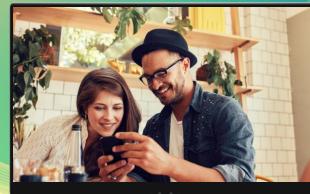

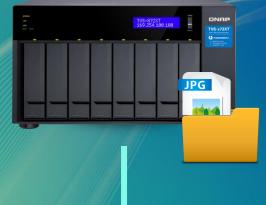

Share with more friends

### Tips for you

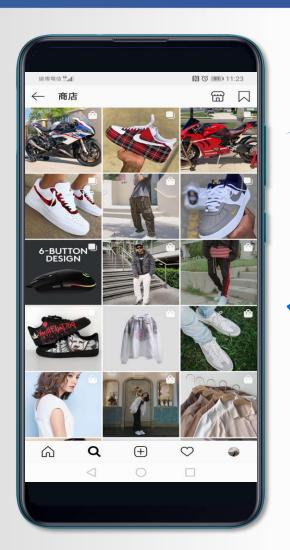

# Speed & Flexibility

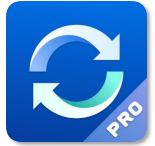

| 15                               |          |
|----------------------------------|----------|
|                                  |          |
| FarEasTone <b>44.111 (S)</b> (C) | ত 🗗 4:39 |
| ≡ Settings                       |          |
| $\equiv$ Settings                |          |

#### Automatic Sync

Set automatic sync frequency Note: More frequent cycles consume more mobile data and battery life. Interval time : 24 Hours

#### Mobile Data Usage

Wi-Fi only

Save mobile data by only allowing automatic or manual syncing when the device is connected to a Wi-Fi network.

#### Battery Usage

Charging only

Save battery power by only enabling automatic or manual syncing when the device is charging.

#### **Qsync Quota**

Set the Qsync quota for your device and SD card. Total quota: 16 GB

Device quota

External SD quota

File Size Limit

Set a size limit for file syncing No limit

Manage QNAP ID

🙆 Add QNAP ID

 $\triangleleft$  O

### 1 One-way sync

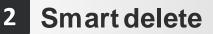

Power saving

3

Lower the sync frequency

WiFi only

### **Charging only**

# User Scenario Family Sharing

Upload data to NAS through Qsync, immediately saving storage space of mobiles / computers / laptops, and also sharing various data / videos to your family and more friends.

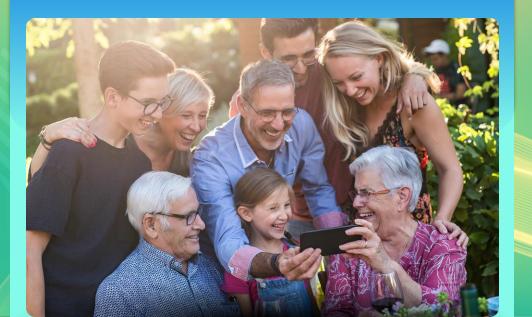

Do you still buy cloud space for each of your family members when their phone is running out of space?

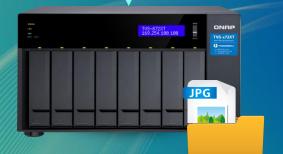

Shared space for family

## Tips for you

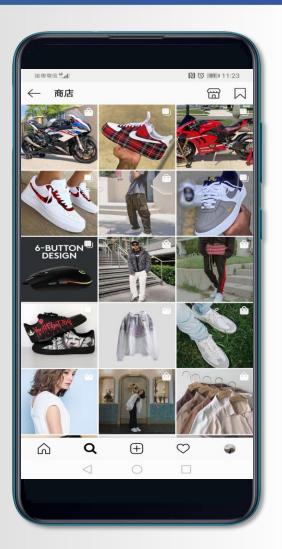

# Speed & **Flexibility**

| 這傳電 | 信 🚛 💿 🕒 🖾 |     | 19:50 |
|-----|-----------|-----|-------|
| ÷   | 新增配對這     | 資料夾 | 1     |
|     |           | >   |       |
|     | DCIM      |     |       |

/storage/emulated/0/DCIM/

#### 邐取 NAS 資料夾

選擇目錄

選擇性同步

[選擇性同步] 讓您能將資料夾配對內的特定子資料夾同步。 僅選取的子資料夾會被同步。

同步設定

從裝置單向上傳 ▼

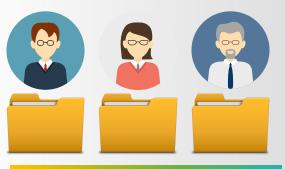

### Everyone has his / her personal Qsync folder

Create a Team Folder for the whole family

Create a share link (file/folder) at any time to provide information to friends who is not a NAS user

# Use with other apps to provide you a powerful photo management

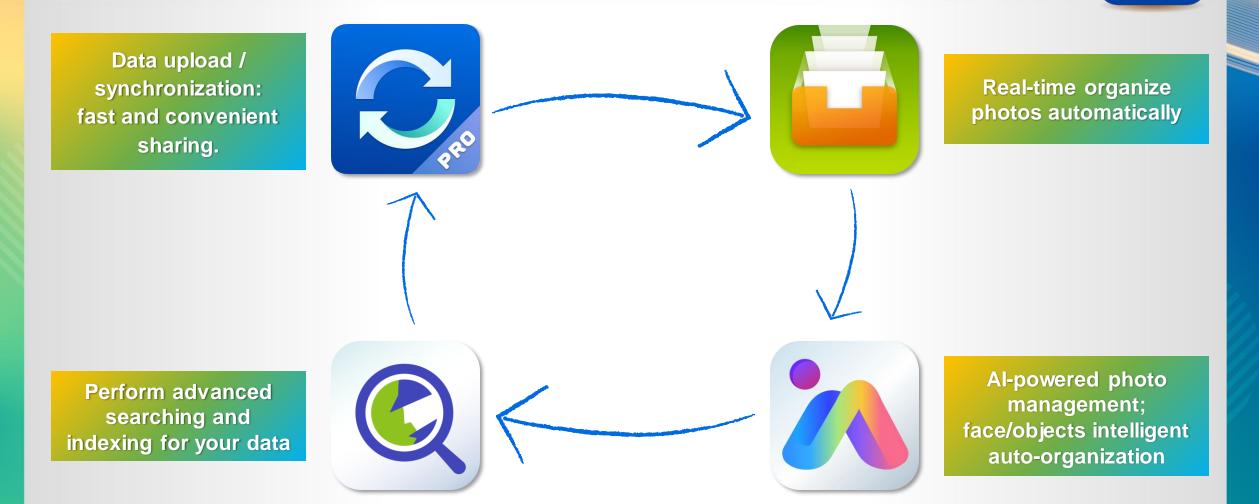

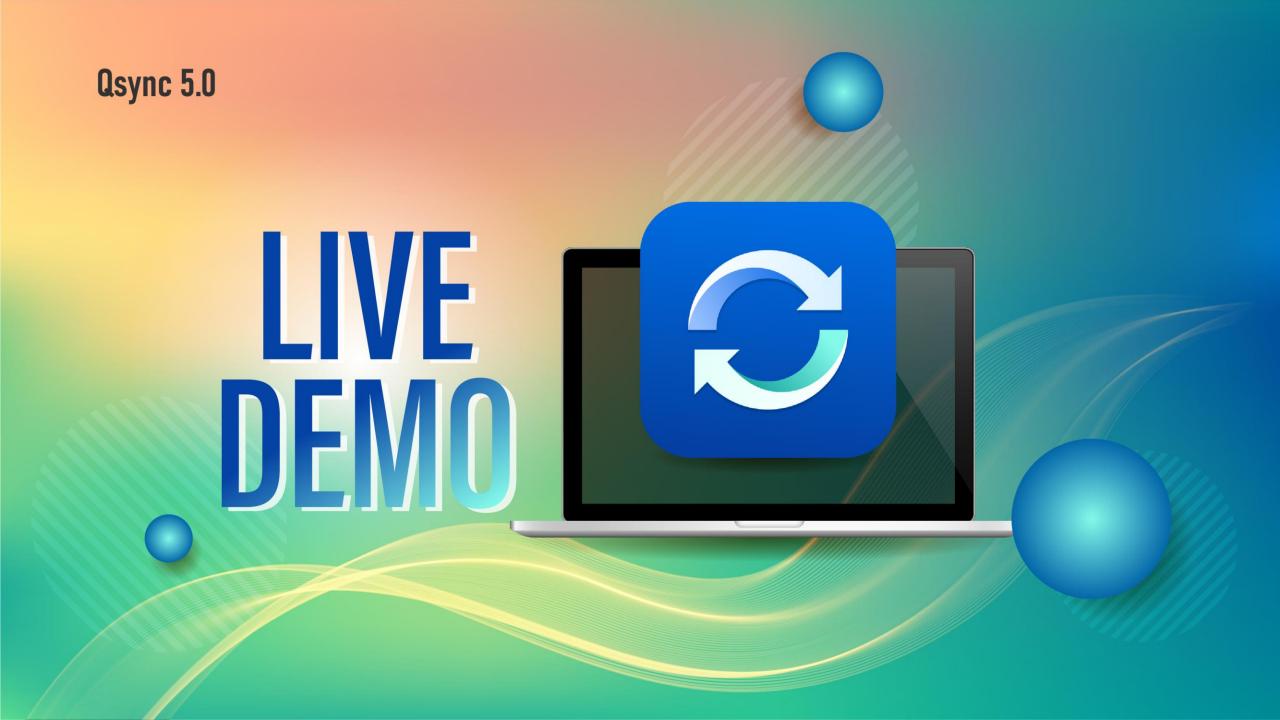

### Use Case: Sync daily work How can I synchronize my daily work to the NAS for safekeeping?

### **Sync Personal data**

- You could sync data to a shared folder or your personal home folder.
- Supports the sub-folder of a shared folder or the Qsync folder.

### Sync teamwork

- It's more convenient to use the group folder in the Qsync folder.
- You can also limit the access to specific users (only to your supervisors, for example).

| ync ( | Central                         |                                                                                      |                             |                              |                                |                                       |                                          | - + ×    |
|-------|---------------------------------|--------------------------------------------------------------------------------------|-----------------------------|------------------------------|--------------------------------|---------------------------------------|------------------------------------------|----------|
| С     | QSYNC                           |                                                                                      |                             |                              |                                |                                       |                                          | ÷.       |
|       | Overview<br>Management settings | Team Folder<br>You can share the folders in the Qsync folder as<br>greater teamwork. | s team folders.Team folders | allow easier file sharing co | npared to using emails and hav | ve no file size restrictions.The team | folder can serve as a file exchange plat | form for |
| 2     | Users                           | + Share a Team Folder                                                                |                             |                              |                                | Local Users 🔹                         | admin 👻                                  | 7 O      |
| አ     | Devices                         | Folder                                                                               | Path                        | Owner                        | Receiver                       | Status                                | Action                                   |          |
|       |                                 | Daily Work                                                                           | Qsync                       | admin                        | Total:4 "Fanny", "Ian", "Zoe   | e" Sharing                            | ල ද                                      |          |
| :     | Shared Folders                  | Film cut                                                                             | Qsync                       | admin                        | Total:2 "Ian", "Sam"           | Sharing                               | ල් දේ                                    |          |
| 3     | Team Folder                     |                                                                                      |                             |                              |                                |                                       |                                          |          |
| 9     | Shared File Links               |                                                                                      |                             |                              |                                |                                       |                                          |          |
| ≷     | Version Control                 |                                                                                      |                             |                              |                                |                                       |                                          |          |
| 5     | Event Logs                      |                                                                                      |                             |                              |                                |                                       |                                          |          |
|       |                                 |                                                                                      |                             |                              |                                |                                       |                                          |          |
|       |                                 |                                                                                      |                             |                              |                                |                                       |                                          |          |
|       |                                 |                                                                                      |                             |                              |                                |                                       |                                          |          |
|       |                                 | H 4   Page 1 /1   ▶ H                                                                |                             |                              |                                | Displ                                 | ay item : 1-2, Total : 2   Show 100 •    | ltem(s)  |

### Use Case: How does the post-production team work How to hand over the work I have done to my colleagues for the next process

Set the Team folder for your partner responsible for the next process.

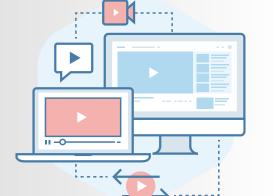

Sam:

Editing

Film cut

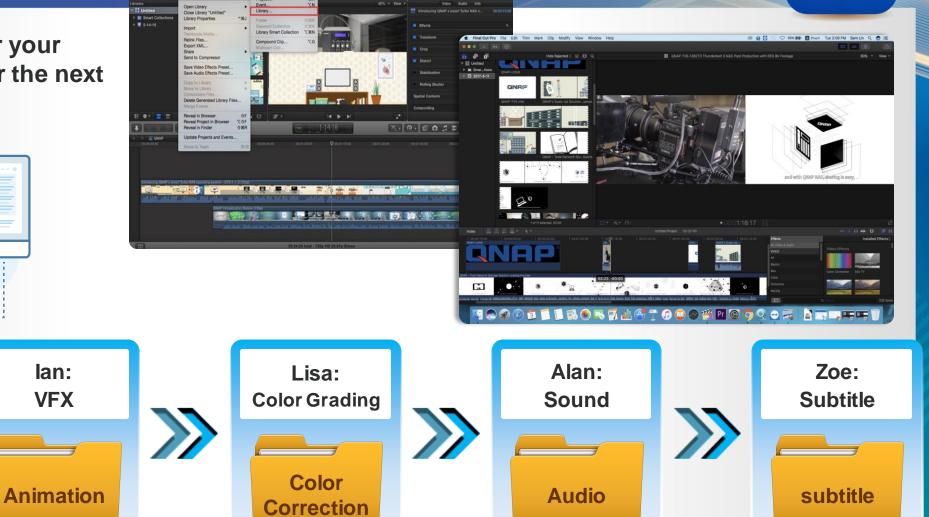

# Scenario: New shared activity mode

### (e.g. Diving & Snorkeling)

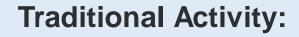

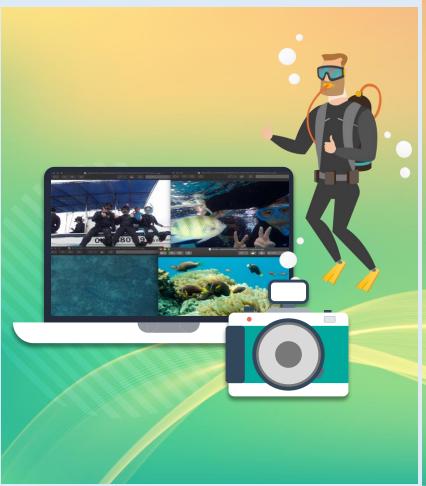

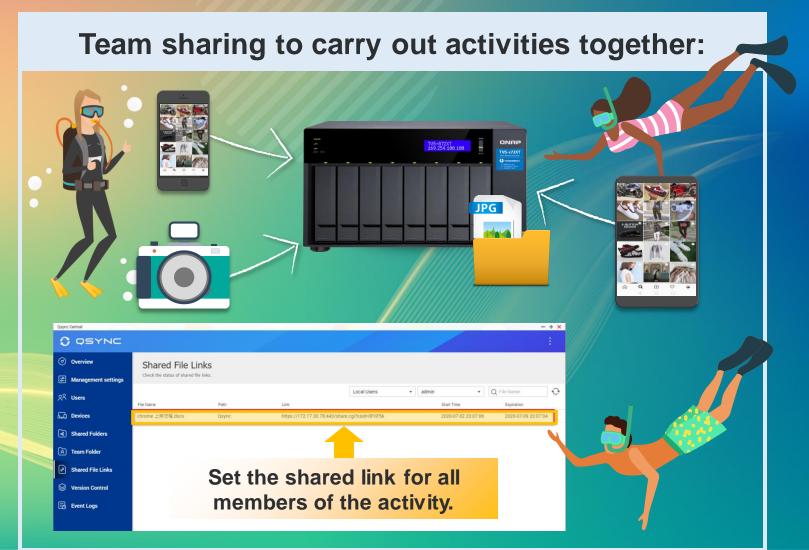

# Centralized Management & Easy Deployment

S

No need to set machines one by one: we provide the flexible configuration and allow users to set their own permissions.

### Synchronize rule

**Filter setting** 

### **Conflict Policy**

| 0            | QSYNC                             |               |                        |                |                   | :             |
|--------------|-----------------------------------|---------------|------------------------|----------------|-------------------|---------------|
| Ø            | Overview                          |               | Activate Qsync : 🔵     | Current Mode : | <u>User Custo</u> | mization Mode |
| 8            |                                   |               |                        |                |                   |               |
| ୧୯           |                                   |               | All Succe              |                |                   |               |
| 6 <u>-</u> 0 |                                   |               | Files have syno        | nronization    |                   |               |
| چ<br>-       | ( Hardware Status                 | Storage Space |                        | 🖵 Online De    | vices             |               |
| A            | Teng Jiang's NAS v                | Used          | Total                  | <b>P</b>       |                   |               |
| ß            | 32, 80,                           | <b>136.7</b>  | 999.9<br><sub>GB</sub> | 45             | 3                 | 16            |
|              |                                   |               | 68 %                   | Computer       | Mobile            | Browser       |
| ĒO           | CPU Memory                        |               |                        |                |                   | See More      |
| »            | Whole package of Qsync Services 🔨 |               |                        |                |                   |               |

# Safe file sync, version control & remote erase

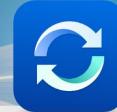

IT manager Easy to deploy and manage

User Easy to use and could be reverted

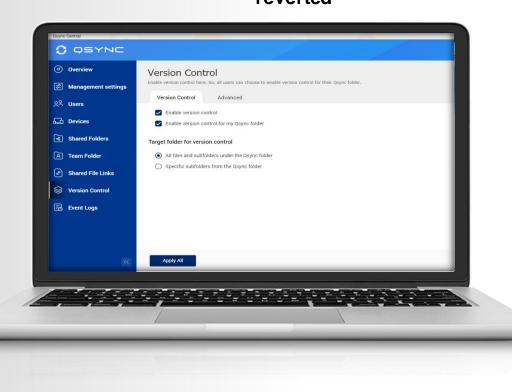

### Version Control (only available for Qsync folder but not for shared folder) User could revert the file back to the provious versions

User could revert the file back to the previous versions.

#### Remotely Erase device

The manager could remotely erase the sync files of the device via Qsync Central if a user loses his/ her device.

### Central Management: Shared Folder/ Team Folder/ Shared Link

IT manager can easily confirm the assignments and permissions of all shared folders and team folders, as well as the status of shared links.

# Team Folder: Increase collaboration efficiency

### User could create and share the team folder

### (Only for Qsync folder)

- Cross-departmental teamwork, share the customer and vendor's files simultaneously.
- No need to ask for IT creating the new shared folder, flexible to create the team folder for other users that increase collaboration efficiency and reduce management difficulty.

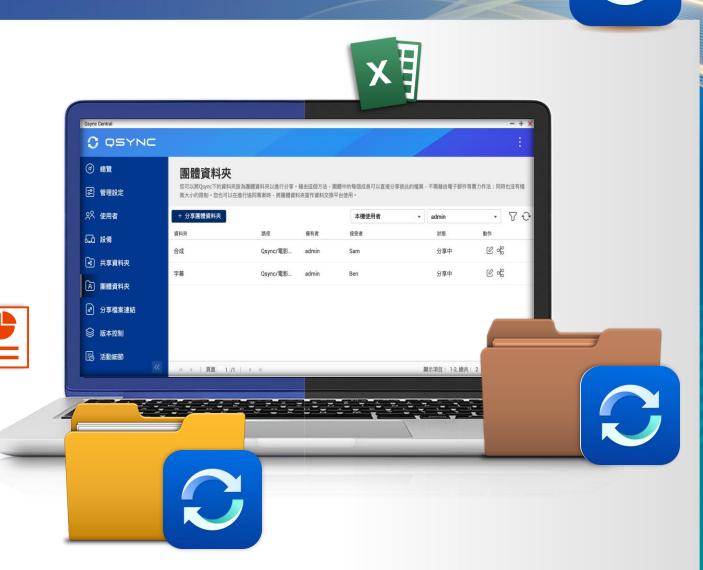

## How to back up your Qsync data

| (HBS)                |                 |                               | kup Sync)           | ×    |
|----------------------|-----------------|-------------------------------|---------------------|------|
| 🙆 HBS 3              | 📄 Create a Ba   | ackup Job                     |                     |      |
| Overview             | Select folders  | Schedule Rules                | Summary             |      |
|                      |                 | Select the source folders:    |                     | C    |
| සල් Backup & Restore |                 | homes                         |                     |      |
| ଲୁମ୍ମ Sync           |                 | homes                         |                     |      |
| Left Jobs            |                 | admin     Fanny               |                     |      |
| Services             |                 | ▶                             |                     |      |
| Storage Spaces       | 192.168.100.119 |                               |                     |      |
|                      |                 |                               | Map external volume | ~ 1  |
|                      |                 | Selected: 1 folders ,14.77 KB |                     |      |
|                      |                 |                               |                     | Next |

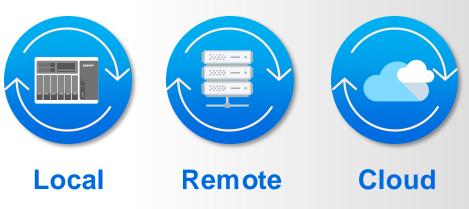

Select the personal folder under "homes" folder. (includes Qsync)

# With advanced NAS features, your Qsync data also benefits

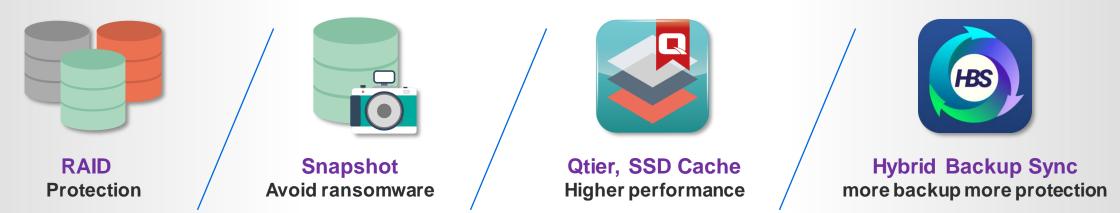

With QuTS hero, help you reducing more storage space

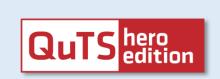

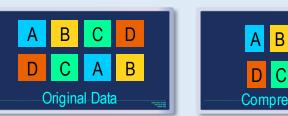

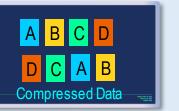

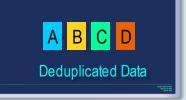

Compression

**Deduplication** 

# Utility & Mobile support sub-folder / one-way / two-way synchronization

#### Sub-folder

The user can set up synchronization in the sub-folder, but notice that when the sub-folder is set, this device cannot set to the upper layer (parent layer) and the next layer (child layer) as sync folders.

#### One-Way sync

Upload from device: The device is the source side and always get the latest data.

Download from NAS: Announced information to all member.

#### Two-Way sync

Standard synchronization process, both side will be the same.

#### Filter setting on device side

Specify the file extensions which users don't want to sync.

#### Smart Delete

User could remove the local file but still keep those copies on the NAS to save the local storage space.

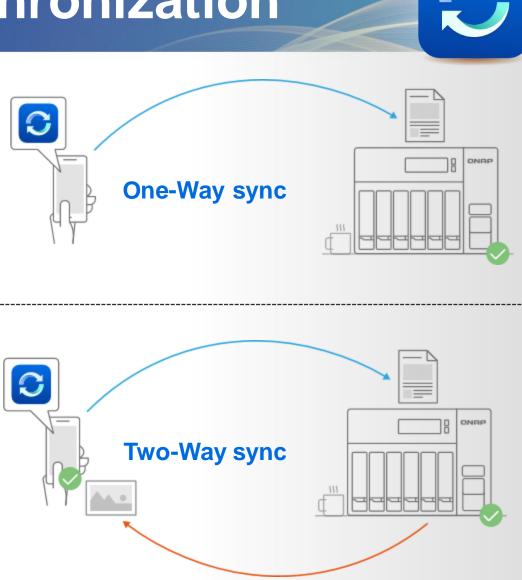

# Windows/Mac utility support the space-saving mode

Files on-demand and self-activated on low storage

 For Win users, turn on Storage Sense in Storage Settings.

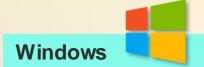

 For macOS users, configure the setting of space-saving mode of Mac Qsync, and set a periodicity schedule to free up space.

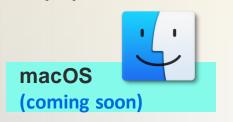

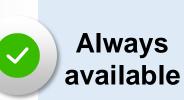

#### Always keep on this device

These Always Available files download to your device and take up space, but they are always there for you even when you are offline.

### 

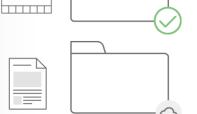

### Locally available

### Locally available on this device

These Locally Available file can be seen and edit on your PC, and also take up space. Users can manually or automatically change a file back to NAS-only if not enough space.

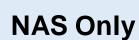

### Free up space but keep on NAS

You can see the files/ folders on your computer, but the files/folders do not take up space. The file is not downloaded to your device until you open it.

*C* Status changing

# Start LAN sync to accelerate synchronization works

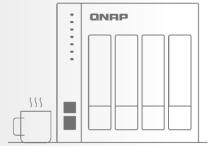

### LAN sync

This feature could increase the synchronization efficiency when many Qsync clients in the same LAN are connected to the same NAS.

| S | Qsync        |                                  | · Settings Help                                                                 | About |
|---|--------------|----------------------------------|---------------------------------------------------------------------------------|-------|
| ( | Settings     |                                  |                                                                                 |       |
|   | Proxy Perso  | nal Advanced                     |                                                                                 |       |
|   | Notification | ✓ Show desktop notification      | ns Enable LAN sync                                                              |       |
|   | Debug log    |                                  | n events for diagnosing technical proble<br>option may impact sync performance. |       |
|   |              | Send Logs Clear I                | logs                                                                            |       |
|   | LAN Sync     | Enable LAN sync                  |                                                                                 |       |
|   |              | I AM Superingrooped folder owner | a append and radiuses NAS load when multiple local Oping alignts are            |       |

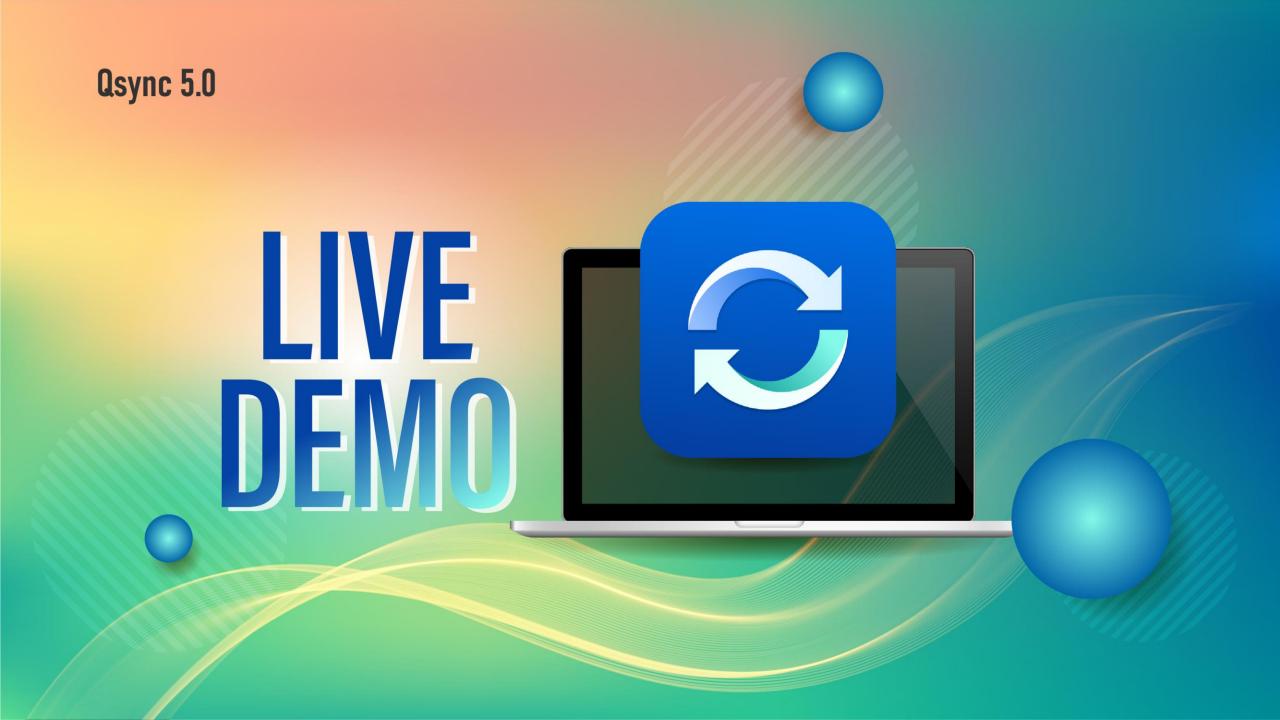

## How to choose the right NAS?

|            | Users         | Processor                     | RAM   | SSD Cache                      | Network                     |
|------------|---------------|-------------------------------|-------|--------------------------------|-----------------------------|
| Home       | 1-10          | Intel Celeron Dual core       | 1~4G  | Nice to have                   | 1GbE/2.5GbE/10GbE           |
| SOHO       | 11-50         | Intel Celeron Quad core       | 4G    | Nice to have                   | 1GbE x2 / 2.5GbE /<br>10GbE |
| SMB        | 51-200        | Intel Core i5 Quad core       | 16G   | Yes                            | 10GbE x2<br>(Port Trunking) |
| SME        | 201-500       | Intel Core i7 Quad core       | 32G   | Yes                            | 10GbE x2<br>(Port Trunking) |
| Enterprise | 501-1000      | Intel Xeon 4-core             | 64G   | Yes                            | 25GbE~                      |
| Enterprise | 1001-2000     | Intel Xeon 8-core             | 128G  | Yes                            | 25GbE x2<br>(Port Trunking) |
| Enterprise | 2001 and more | Intel Xeon / AMD EPYC 8-core~ | 128G~ | All-Flash Array<br>Recommended | 25GbE x4<br>(Port Trunking) |

### **Recommended models**

| TS-453D |  |
|---------|--|
|         |  |

- 4 bay (4 x 3.5")
- Intel® Celeron® J4125
   quad-core 2.0 GHz
- 4 & 8 GB RAM

- 8 bay (8 x 3.5")
- Intel® Core<sup>™</sup> i5-8400T 6-core 1.7 GHz

**TVS-872XT** 

• 16GB RAM

### TS-h1283XU

- 12 bay (12 x 3.5")
- Intel® Xeon® E-2236
   6-core 3.3 GHz
- Max 128GB RAM

### **TS-h2490FU**

- 24 bay (24 x 2.5")
- AMD EPYC 7302P 16-core 3.3 GHz
- Max 4TB RAM

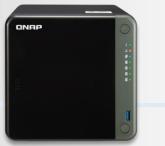

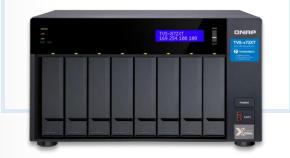

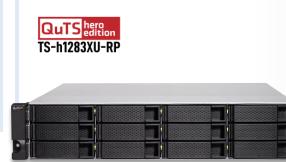

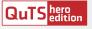

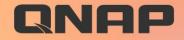

# **Osync 5.0** Your Best Choice!

© 2021 Copyright is owned by QNAP Technology Co., Ltd. QNAP Technology reserves all rights. A trademark or mark used or registered by QNAP Technology Co., Ltd. The products and company names mentioned in the file may be trademarks owned by other companies.

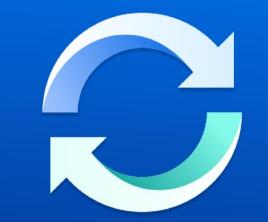